## **EIRB+ Application Guide**

## **Responding to IRB Requests**

When a submission is returned to the study team for Clarifications, access reviewer notes by clicking

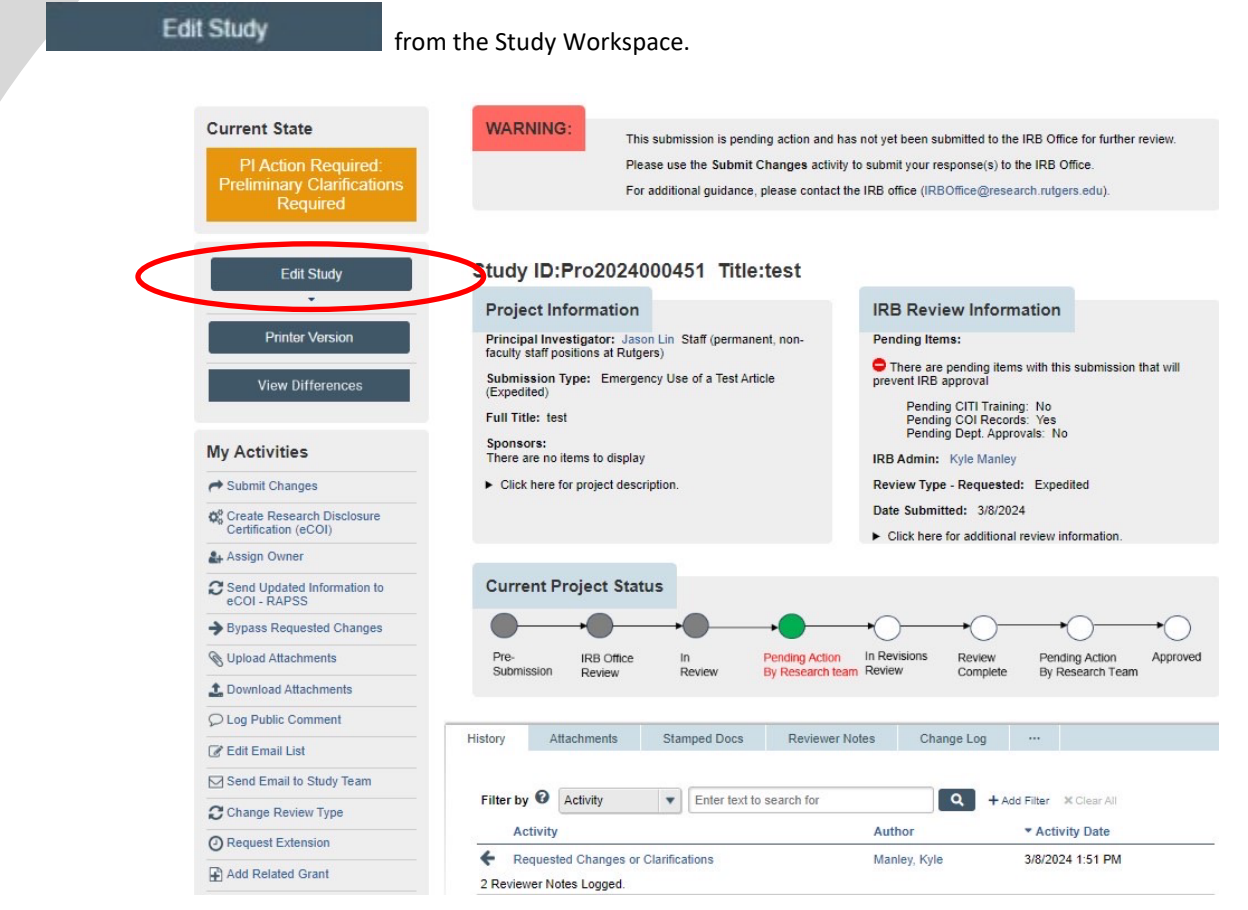

## **Edit Study**

- IRB Requests are indicated by the following symbol:
- IRB Requests that require a typed response:

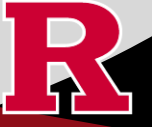

**RUTGERS UNIVERSITY Office for Research**  • In the workspace, the IRB Request symbol appears in the left navigation bar and in the Study Workspace. Clicking the symbol in the navigation bar will ONLY bring you to that section on the main page.

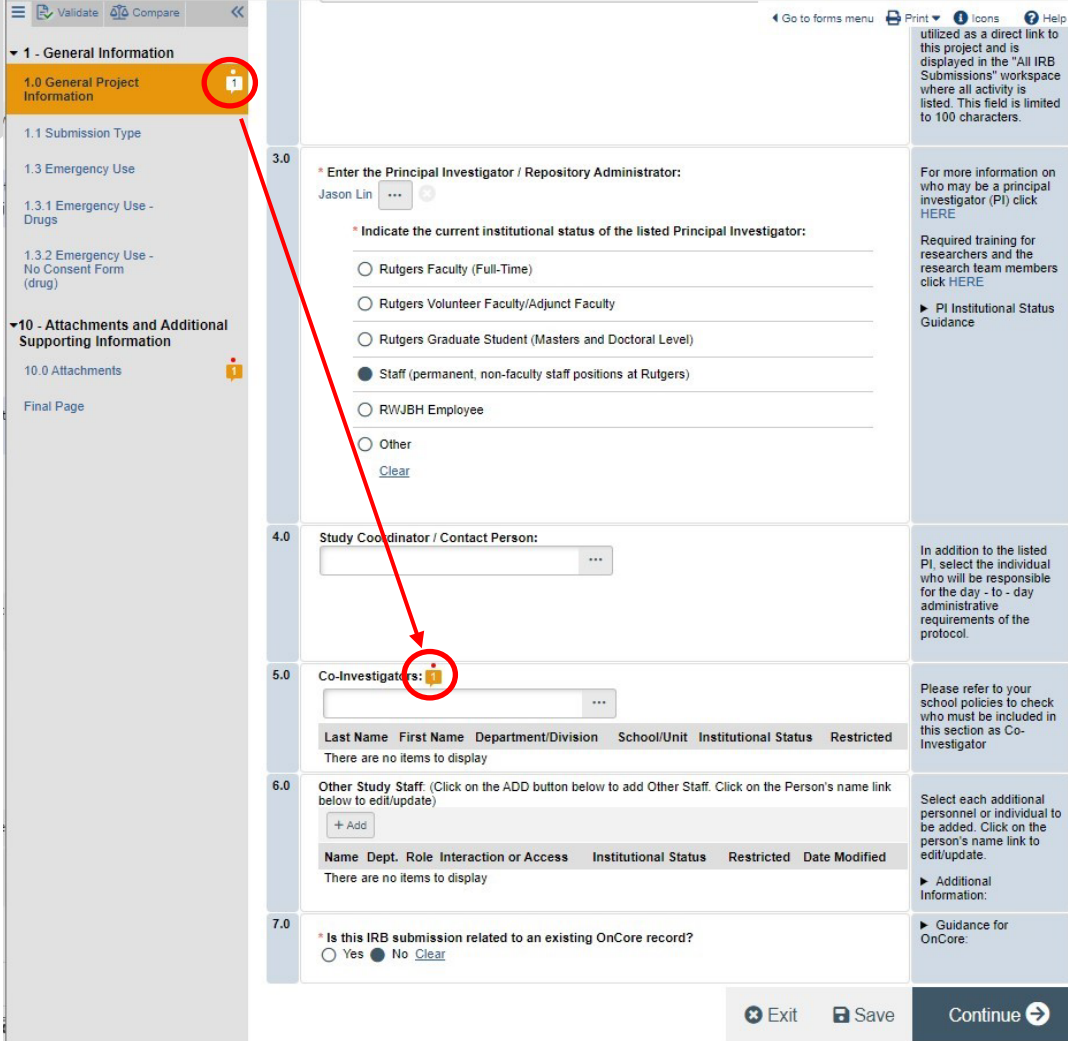

• **CLICK** the IRB Request symbol within the eIRB+ application to view the note:

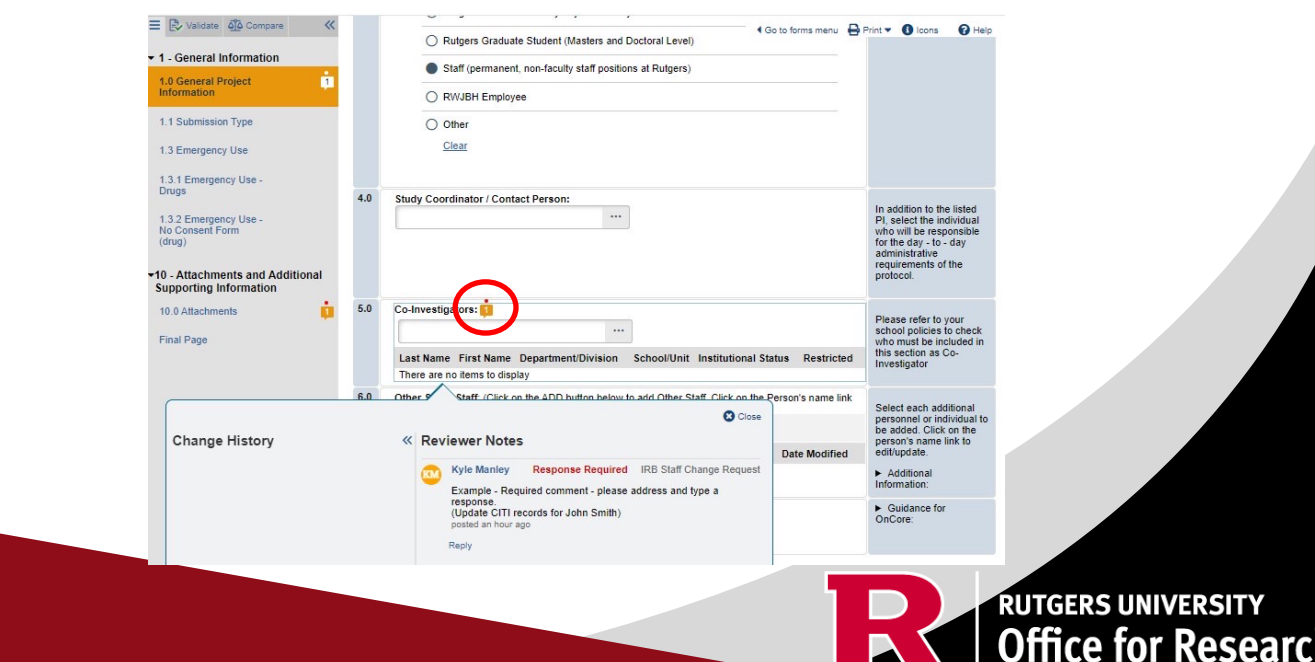

n

٠

- **CLICK** 'Reply' to type a response,
- **CLICK** 'OK' to post/save the response.

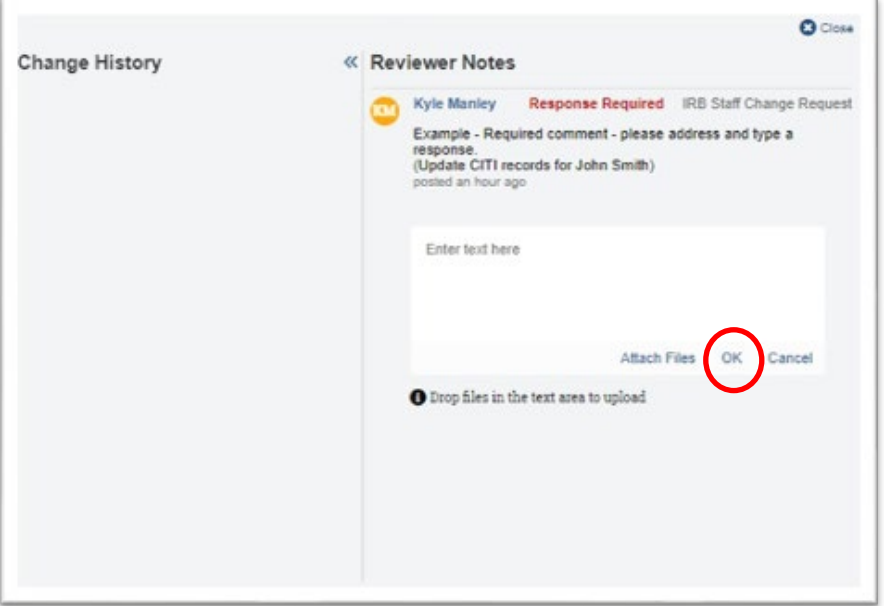

• Once all IRB Requests have been addressed, **RESUBMIT** by returning to the Study Workspace and

**CLICKING**  $\rightarrow$  Submit Changes under 'My Activities.'

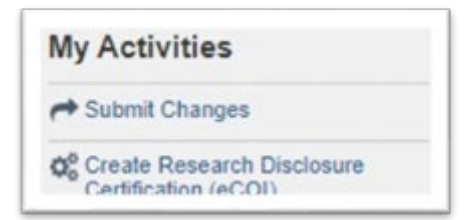

• A final window will open:

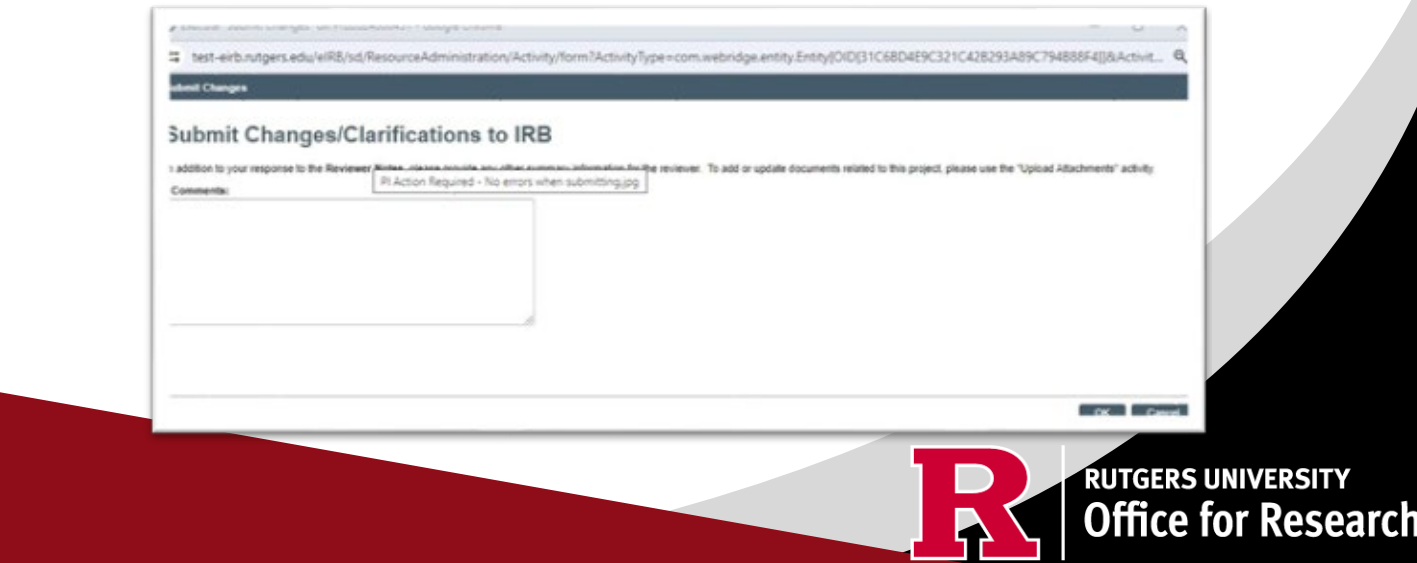

• Once completed, the Study Workspace will reflect that the study is in IRB Office Review and that the changes were submitted.

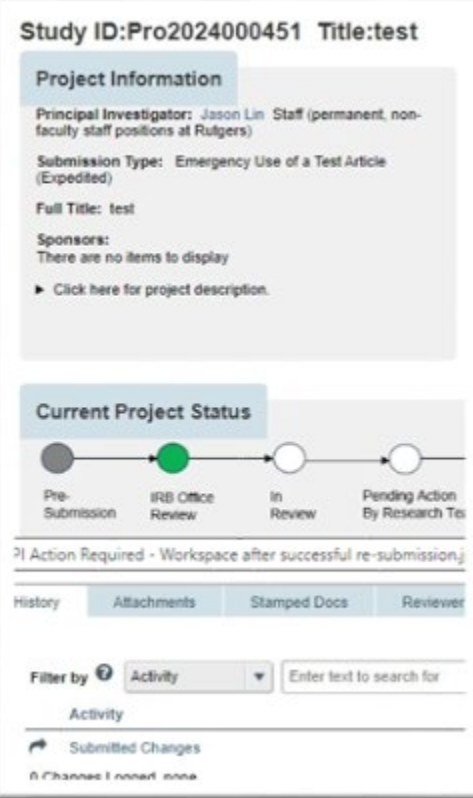

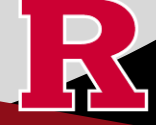

**RUTGERS UNIVERSITY**<br>Office for Research

## **Tips and Suggestions**

• If the IRB requests a new document or that a document is revised, DO NOT only upload the requested document in the IRB Request pop-up box. All documents should be **UPLOADED** to section 10.0 Attachments of the eIRB+ application.

Specifically, when the IRB requests that a document is revised, upload two versions: a 'tracked' and a 'clean' version.

A 'tracked' document is a version where the track changes feature in Microsoft Word is turned on [\(Microsoft Instructions for](https://support.microsoft.com/en-us/office/track-changes-in-word-197ba630-0f5f-4a8e-9a77-3712475e806a)  [turning on this feature\)](https://support.microsoft.com/en-us/office/track-changes-in-word-197ba630-0f5f-4a8e-9a77-3712475e806a). A 'tracked' version facilitates the IRB review and re-review process because it enables the IRB to easily identify the updates made to address the IRB's requests.

A 'clean' document is a version where all tracked changes have been accepted.

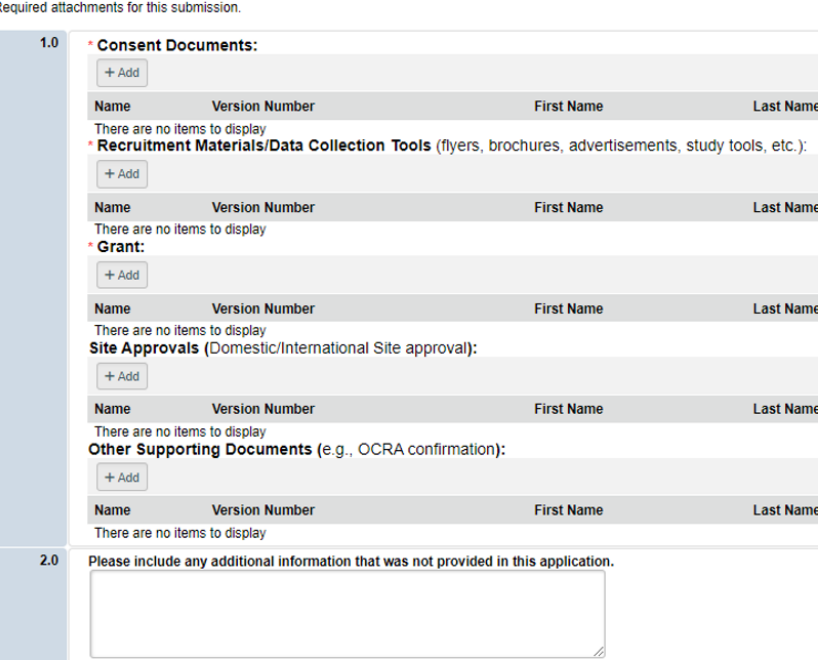

• If you receive an error message when resubmitting, you most likely have not addressed all required IRB Requests. The Error/Warning Message will indicate which section(s) have an IRB Request that needs a response.

![](_page_4_Picture_7.jpeg)